**INSTITUTO FEDERAL DE EDUCAÇÃO CIÊNCIA E TECNOLOGIA CURSO TÉCNICO INTEGRADO EM INFORMÁTICA CAMPUS CURRAIS NOVOS**

# **Desenvolvimento Web**

**CSS VI – Design com CSS, aula III – posicionamento relativo**

Professor: Bruno Gomes

2011

### INTRODUÇÃO

### · Posicionamento absoluto – continuação (exemplos) o Posicionamento relativo

### **EXEMPLO**

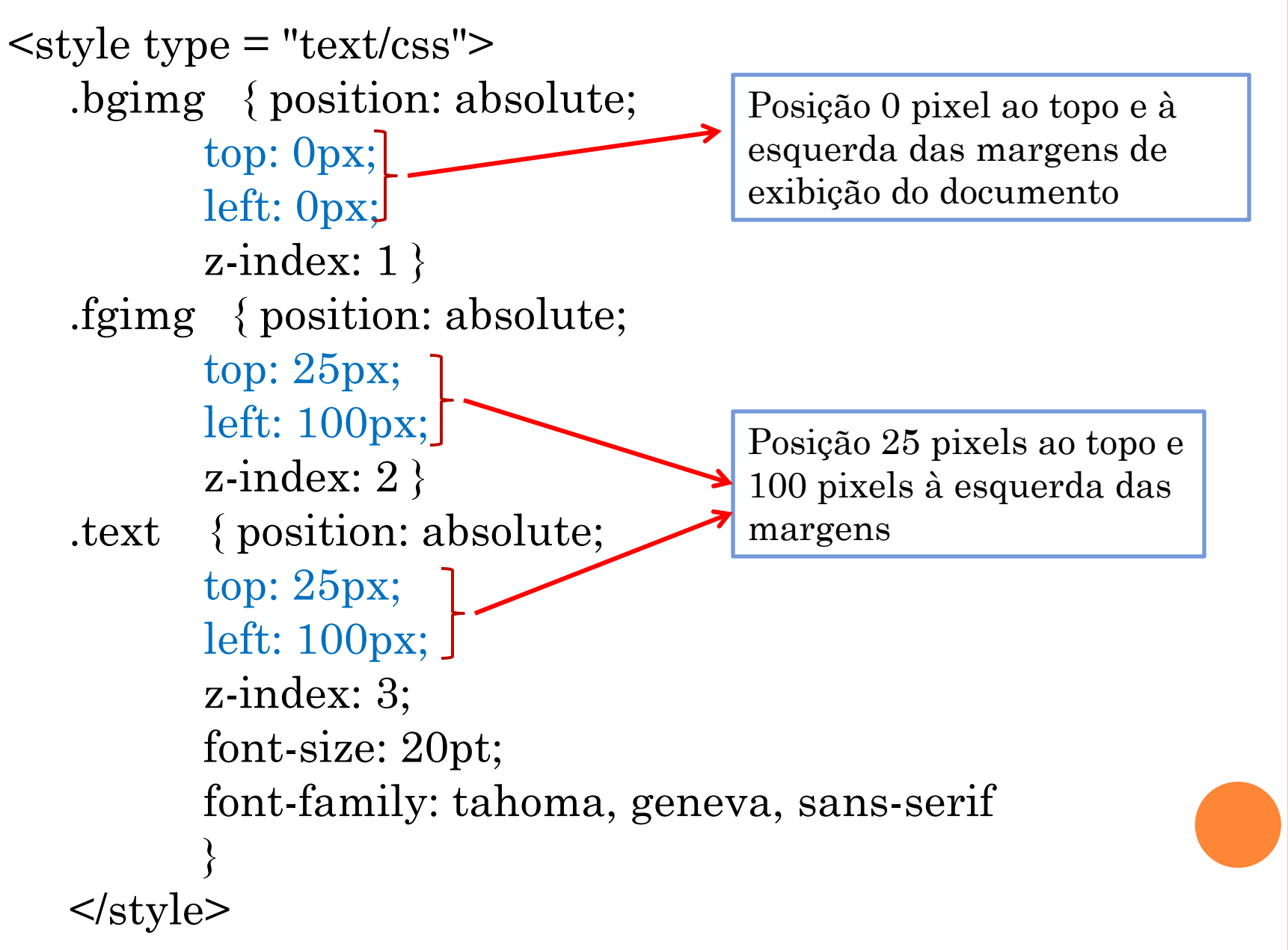

### EXERCÍCIO

 Crie um documento XHTML para utilizar as classes CSS definidas no *slide* anterior. A exibição será equivalente à janela abaixo (imagens fornecidas pelo professor):

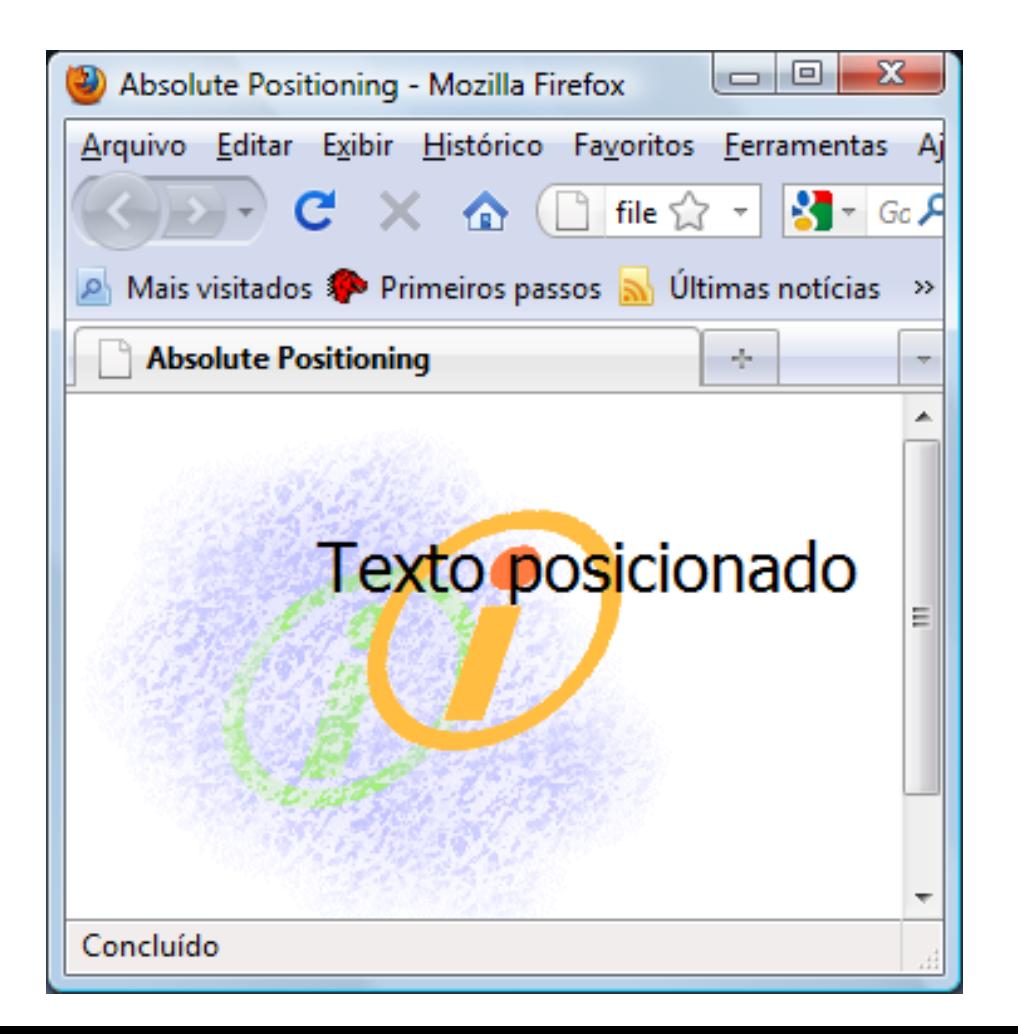

## EXERCÍCIO

1. Altere o *CSS* exemplo anterior para que ele exiba a página de forma semelhante ao exibido na janela abaixo:

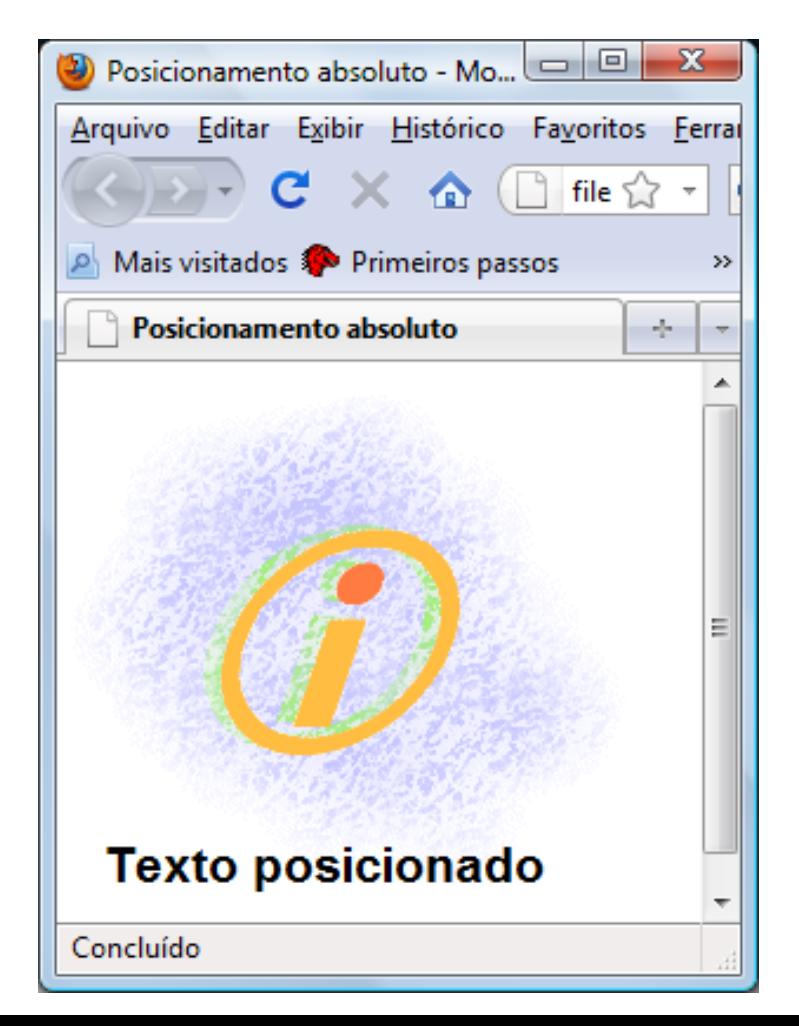

### POSICIONAMENTO RELATIVO

 Posiciona os elementos de forma relativa à sua posição normal e aos outros elementos da página

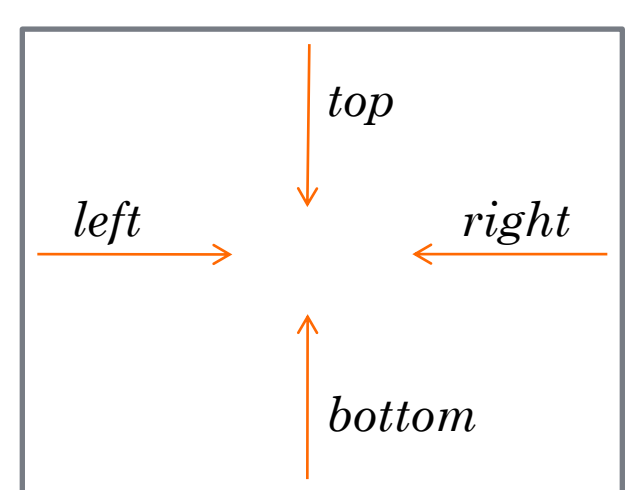

- Alterar posicionamento pode sobrepor outros elementos, mas o espaço reservado originalmente para o elemento é preservado
- Utilização:
	- **position :** *relative*

### EXEMPLO DE POSICIONAMENTO RELATIVO

#### <head>

```
<title>Exemplo de posicionamento relativo</title>
  <style type="text/css">
    h2.header_pos
     {
       position:relative;
       top:-50px;
     }
    img.img_pos
     {
       position:relative;
       bottom: 40px;
       left:120px;
     }<br>}
</style>
</head>
```

```
EXEMPLO DE POSICIONAMENTO RELATIVO –
XHTML UTILIZANDO CSS DO SLIDE ANTERIOR
```
### <body>

<h2>Cabeçalho com posicionamento normal</h2>

```
<h2 class="header_pos">Cabeçalho movido -50 pixels acima da 
 sua posição normal</h2>
```

```
<p>\leqimg src = "sam.jpg"
        alt = "Imagem sem alterar posicionamento" \ge /> \ge
```

```
\langle p \rangle \langle p \rangle = \langle p \rangle class="img_pos" src = "sam.jpg"
            alt = "Imagem com posicionamento alterado" /></p>
```
<p><strong>OBS.:</strong> Mesmo que o elemento posicionado relativamente seja movido, o espaço reservado <br/>  $\triangleright$ para ele é mantido. </p>  $\langle \text{body}\rangle$ 

## EXEMPLO DE CSS COM POSICIONAMENTO RELATIVO UTILIZANDO A TAG SPAN

p { font-size: 1.3em; font-family: verdana, arial, sans-serif } span { color: red; font-size: .6em; height: 1em } .super { position: relative; top:  $-1ex$ } .sub { position: relative; bottom:  $-1ex$ } .shiftleft { position: relative; left: -1ex }

.shiftright { position: relative; right:  $-1ex$ }

## EXERCÍCO - UTILIZE O CSS DO SLIDE ANTERIOR PARA CRIAR A PÁGINA ABAIXO

#### OBS.: Utilize a tag SPAN com o texto que está em vermelho

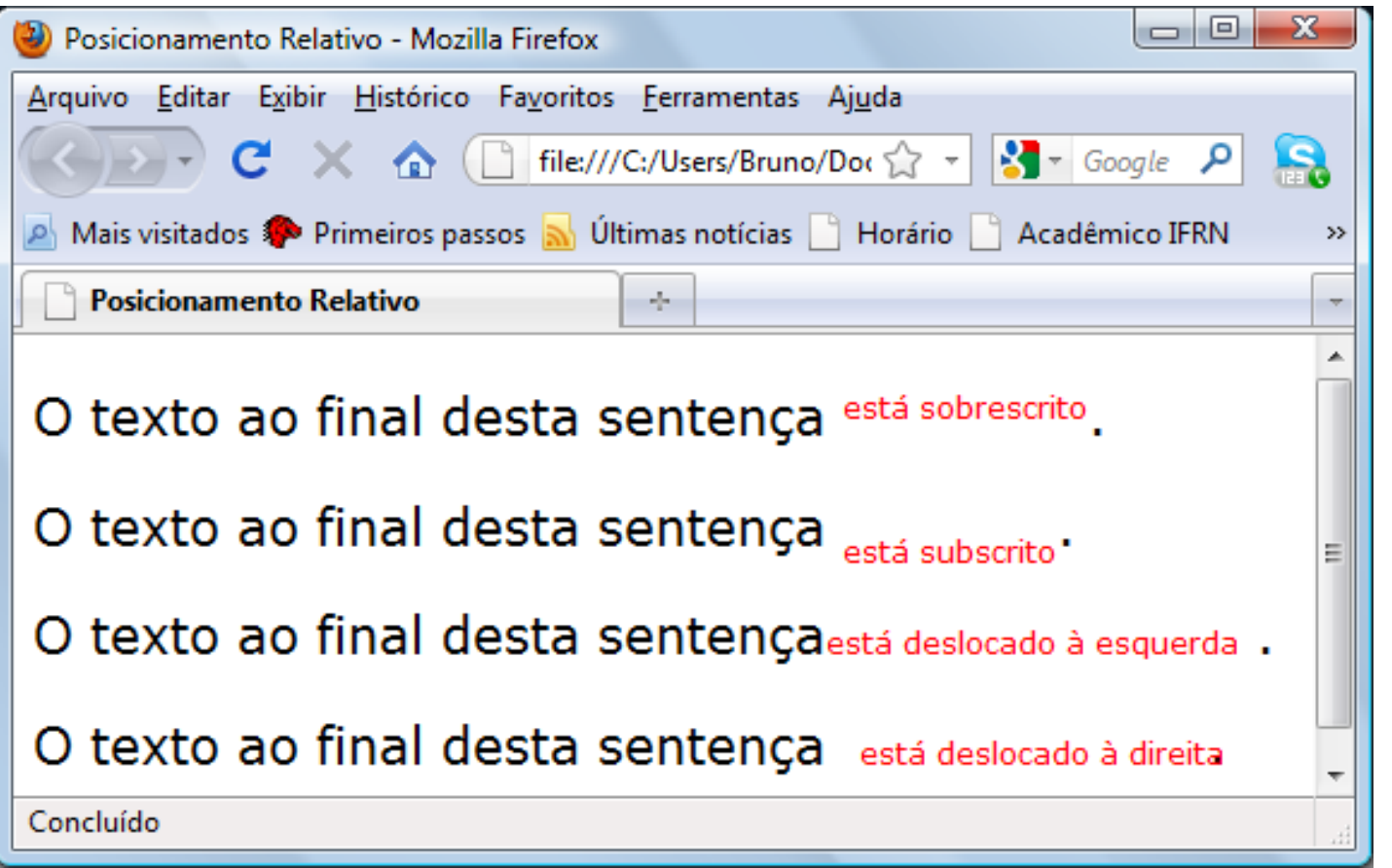